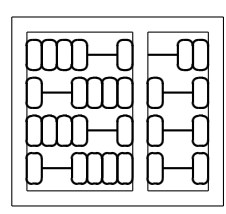

MC404 - Organização de Computadores 4 - Organização de Computadores  $|\operatorname{Lab.}$ e Linguagem de Montagem Instituto de Computação Universidade Estadual de Campinas **01** 

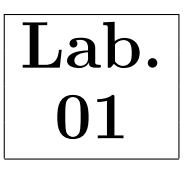

# 1 Objetivo

O objetivo deste laboratório é fazer com que o aluno se familiarize com o ciclo de desenvolvimento de programas escritos em linguagem assembly 8086.

# 2 Preliminares

O ciclo de desenvolvimento de programas em linguagem de montagem geralmente consiste da edição do programa fonte (atrav´es de um editor ASCII), montagem do programa fonte (atrav´es de um montador) e linkedição, gerando o programa executável. A figura 1 mostra esse fluxo de desenvolvimento.

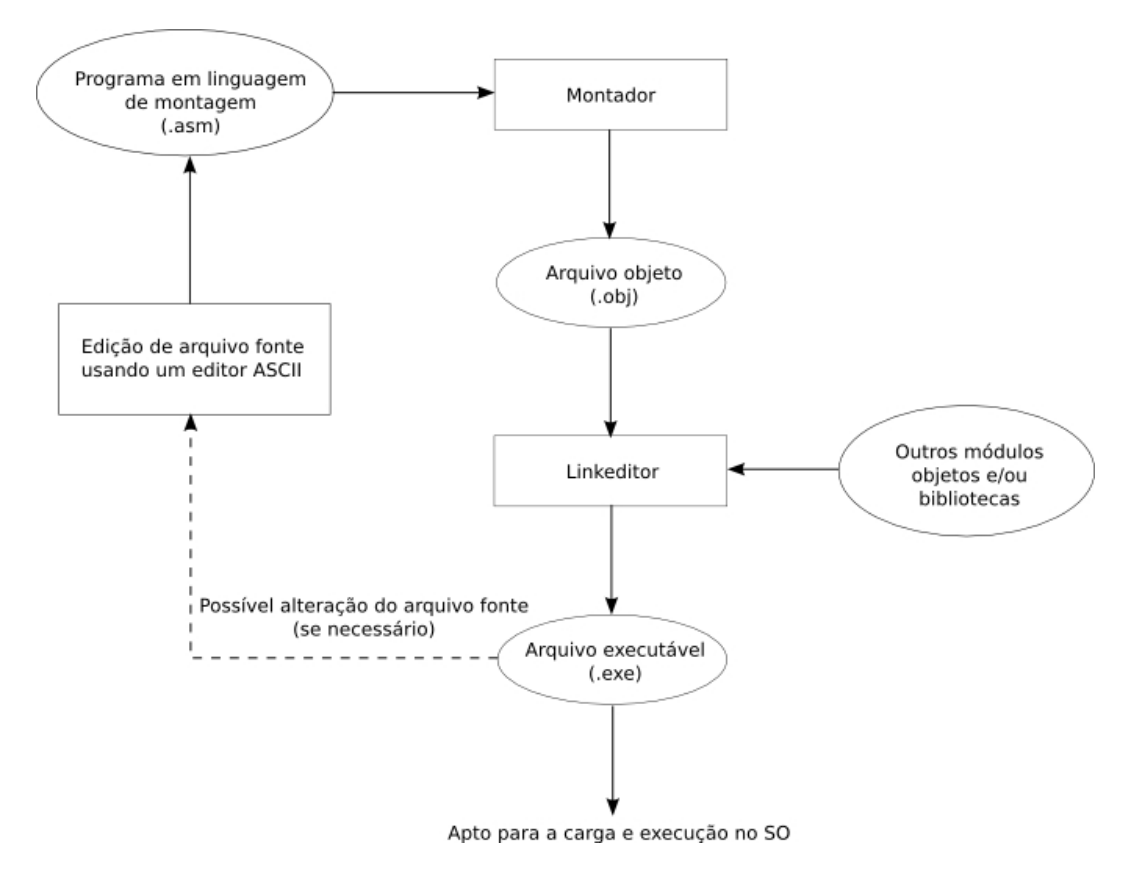

Figura 1: Ciclo de desenvolvimento Assembly

Um depurador também pode ser usado durante a fase de testes do programa, possibilitando a verificação, instrução por instrução, de seu comportamento.

# 3 Ambiente de trabalho

Você pode utilizar tanto o Windows como o Linux para realizar as tarefas do laboratório de MC404. Como vamos trabalhar com o processador 8086 em modo real, teremos que utilizar o sistema operacional DOS. As instruções para entrar no ambiente DOS a partir do Windows ou Linux estão a seguir:

Windows - basta abrir um prompt de comando (Iniciar  $\rightarrow$  Executar  $\rightarrow$  digite cmd)

Linux - você precisa executar um programa que emule o ambiente DOS. Um modo é utilizar o dosbox. Verifique se tal ferramenta está instalada em sua máquina abrindo um terminal e digitando dosbox. Para montar uma unidade de disco virtual no dosbox você deve usar o comando mount <unidade> <caminho-linux>. Por exemplo, mount C /home/aluno monta na unidade virtual C do dosbox o diretório /home/aluno do linux. Para acessar a unidade execute  $\alpha$ iadade>: e seu ambiente estará pronto para o laboratório. Qualquer dúvida procure o professor responsável.

Para obter as ferramentas de desenvolvimento acesse a página localizada em http://lampiao.lsc.ic.unicamp.br/~baldas/mc404. Copie a pasta tools e, se desejar, docs para seu ambiente de trabalho. É recomendado a seguinte estrutura de diretório:

#### + <area-aluno>

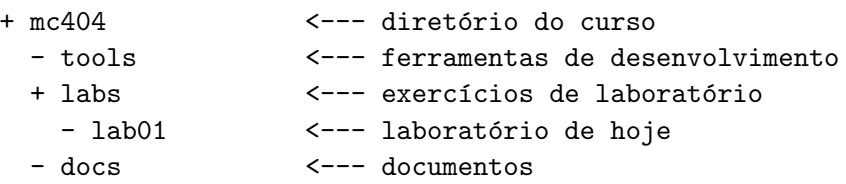

 $\acute{E}$  recomendável ainda ajustar o caminho para as ferramentas através do comando  $PATH:$ 

#### PATH=<area-aluno>\mc404\tools;%PATH%

Assim, se sua área estiver em C:, o comando fica:

### PATH=C:\mc404\tools;%PATH%

Dentro da pasta tools estão as seguintes ferramentas:

- EDIT.COM editor ASCII
- TASM.EXE Turbo assembler (montador)
- NASM.EXE Netwide assembler (montador)
- TLINK.EXE Turbo linker (ligador)
- TD.EXE Turbo Debugger (depurador)

Você pode escolher entre os montadores TASM e NASM. As vantagens deste último é que possui uma documentação eletrônica excelente (veja pasta docs), além de contar com versões também para o Linux. Já para obter informações sobre o TASM, você deve consultar o guia do usuário (Borland Turbo Assembler, User's Guide), disponível na biblioteca. A diferença entre os montadores está principalmente nas diretivas de montagem disponíveis.

NOTA: Os laboratórios futuros vão utilizar o NASM.

## 4 Atividade 1

Nesta atividade você vai escrever em assembly um programa que imprime Hello World. Não se preocupe em entender o que as instruções do programa fazem, mas sim em utilizar as ferramentas de desenvolvimento.

## 4.1 Passo  $1 -$ Edição

Abra o editor EDIT.EXE (ou algum outro de sua preferência) no Linux ou Windows e escreva o programa apresentado na figura 2 se utilizar o TASM, ou o da figura 3, se utilizar o NASM.

```
. MODEL small ; modelo de memoria do programa
. STACK 100h                            ; tamanho da pilha (em hexa)
. DATA ; segmento de dados
 ; define mensagem
 HelloMessage DB 'Hello World', 13, 10, '$'
. CODE ; segmento de codigo
start:<br>mov ax, @data
                          ; faz 'ds' apontar para segmento de dados
 mov ds , ax
 mov ah, 9 \qquad \qquad ; ds:dx -> aponta para mensagem
 mov dx , OFFSET HelloMessage
                          ; chama servico do DOS para escrita no video
 mov ah, 4Ch ; devolve controle para SO
 int 21h
END start ; seta ponto de entrada para start
```
Figura 2: Hello World em assembly do 8086 (TASM)

```
segment data \qquad \qquad ; \qquad segmento de dados
 ; define mensagem
HelloMessage: db 'Hello World', 13, 10, '$'
segment code ; segmento de codigo
..start: ; ; ; ; ; ; ; ; ponto de entrada
 mov ax, data \qquad \qquad ; faz 'ds' apontar para segmento de dados
 mov ds , ax
 mov ah, 9 \qquad \qquad ; ds:dx -> aponta para mensagem
 mov dx, HelloMessage<br>int 0x21
                            ; chama servico do DOS para escrita no video
 mov ah, 0x4C ; devolve controle para SO
 int 0 x21
segment stack stack ; segmento da pilha
 resb 0 x100
```
Figura 3: Hello World em assembly do 8086 (NASM)

Após editar o programa salve-o com o nome hello. asm na pasta labol e saia do editor.

### 4.2 Passo 2 – Montagem

Vá até o diretório em que salvou o arquivo hello. asm no passo anterior. Para montar o programa com o TASM, digite:

```
C:\mc404\labs\lab01>TASM hello
```
Já para montar utilizando o NASM, digite:

C:\mc404\labs\lab01>NASM -fobj hello.asm

Em ambos os casos n˜ao deve aparecer nenhuma mensagem de erro. Execute o comando dir do DOS e note que o arquivo objeto hello.obj foi criado.

## $4.3$  Passo  $3$  – Linkedição

A linkedição (ou ligação) é feita pelo TLINK (Turbo linker). Digite o comando abaixo:

```
C:\mc404\labs\lab01>TLINK hello
```
Esse passo deve ter criado o arquivo executável hello.exe em seu diretório.

#### 4.4 Passo  $4 -$  Execução

Para executar o programa simplesmente digite no prompt:

#### C:\mc404\labs\lab01>hello

Uma mensagem com Hello World deve ter aparecido!

# $5$  Atividade  $2$  – Depuração

Nesta atividade será visto a ferramenta de depuração da Borland, Turbo Debugger (TD). Antes, porém, é necessário informar ao ligador que queremos informações extras de depuração no arquivo .exe. Assim sendo, volte a executar o TLINK usando agora a flag de linha de comando /v. Essa flag informa ao TLINK que desejamos incorporar ao arquivo .exe informações de depuração.

#### C:\mc404\labs\lab01>TLINK /v hello

Agora o arquivo executável hello.exe está apto para ser depurado no TD. Digite a seguinte linha de comando para executar o Turbo Debugger:

#### C:\mc404\labs\lab01>TD hello

As principais janelas do TD estão destacadas na figura 4. Neste primeiro laboratório vamos apenas mostrar os comandos mais simples de depuração.

Uma seta na janela de segmento de código mostra a instrução corrente (que ainda não foi executada). Para caminhar pelo programa, instrução por instrução, use F7 ou F8. A diferença é que

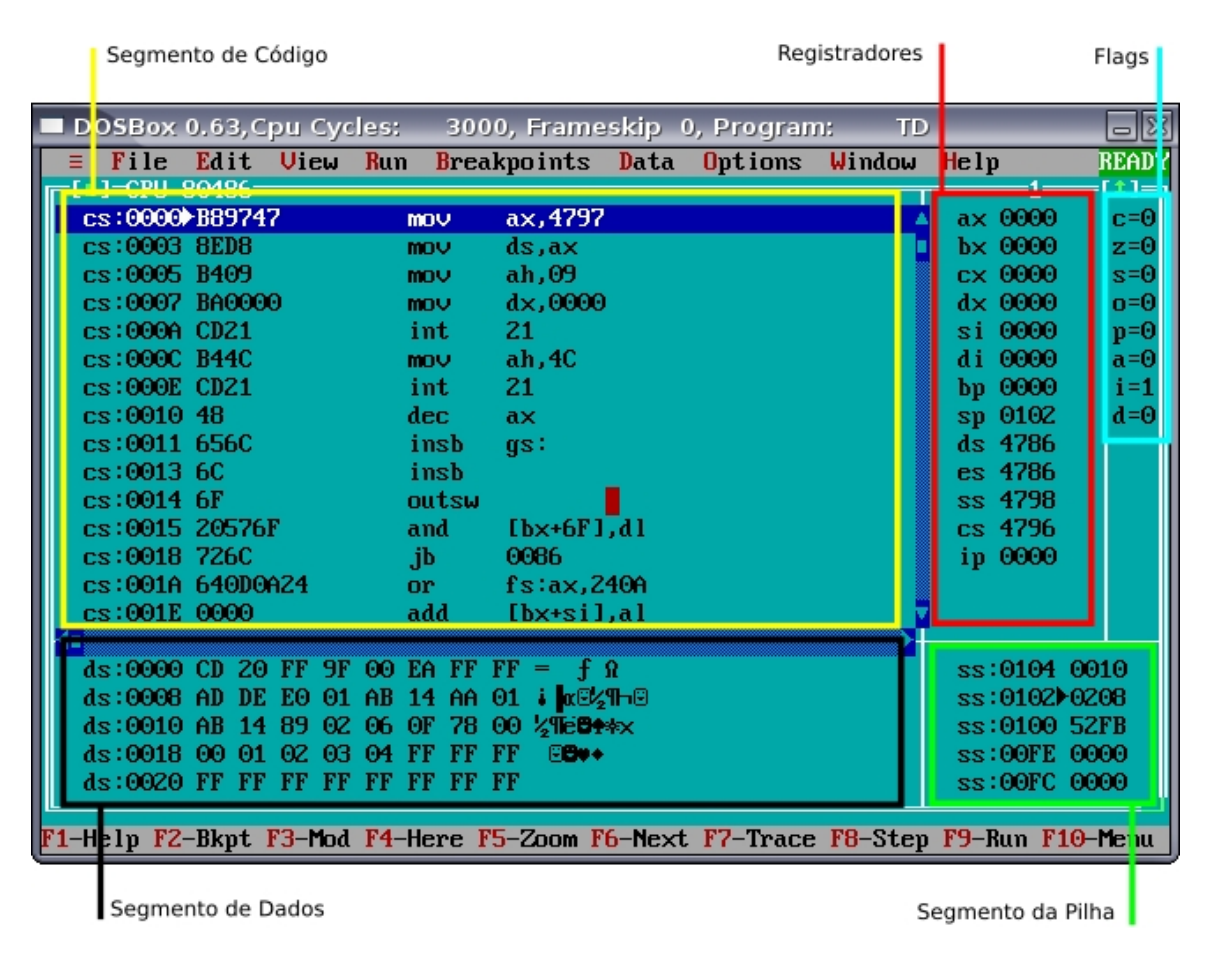

Figura 4: Tela inicial do Turbo Debugger

com F7 executa-se subrotinas, se houver, passo a passo (trace into), enquanto que com F8 a subrotina é executada inteiramente em um único passo (step over). Para o exemplo do laboratório elas têm o mesmo comportamento. Caminhe pelas instruções até o programa terminar com a mensagem Terminated, exit code xx.

Para reiniciar a depuração, use CTRL+F2. A tecla F9 executa o programa todo de uma vez só. É possível criar pontos de parada *(breakpoints)* e executar o programa até esses pontos. Para isso, mova com o teclado a linha azul horizontal até alguma instrução e aperte F2. Essa linha vai ficar marcada (vermelha). Teclando F9 o programa ser´a executado at´e que o primeiro breakpoint seja encontrado (ou o programa termine).

Como exemplo, use CTRL+F2 e reinicie a depuração. Agora caminhe até a instrução mov ah,4C. Em seguida pressione F2 para marcar um ponto de parada nessa instrução. A figura 5 mostra esta situação.

Agora tecle F9 e note que todas as instruções desde o começo do programa até o ponto de parada foram executadas. Para desmarcar o breakpoint basta usar novamente F2. Breakpoints são muito ´uteis quando se deseja investigar uma determinada ´area do programa (por exemplo, um procedimento) sem perder tempo caminhando por todas as outras instruções.

Para sair do Turbo Debugger utilize a combinação ALT+X.

|                                                                                 | DOSBox 0.63,Cpu Cycles: 3000, Frameskip -0, Program: 1<br><b>TD</b> | $\overline{\blacksquare}$ |
|---------------------------------------------------------------------------------|---------------------------------------------------------------------|---------------------------|
| Edit View<br>File                                                               | Run Breakpoints Data Options Window Help                            | <b>READY</b>              |
| ∎]=CPU 80486=                                                                   |                                                                     | $t =$                     |
| cs:0000 B89747                                                                  | ax,4797<br><b>MOV</b>                                               | ax 4797<br>$c = 0$        |
| cs:0003 8ED8                                                                    | $ds$ , $ax$<br><b>MOV</b>                                           | $bx$ 0000<br>$z=0$        |
| cs:0005 B409                                                                    | ah, 09<br><b>MOV</b>                                                | cx 0000<br>$s = 0$        |
| cs:0007 BA0000                                                                  | dx.0000<br><b>MOV</b>                                               | dx 0000<br>$o = 0$        |
| cs:000A CD21                                                                    | int<br>21                                                           | si 0000<br>$p=0$          |
| cs:000C B44C                                                                    | ah, 4C<br><b>MOV</b>                                                | di 0000<br>$a=0$          |
| cs:000E CD21                                                                    | int.<br>$\overline{21}$                                             | bp 0000<br>$i=1$          |
| cs:0010 48                                                                      | dec<br>ax                                                           | sp 0102<br>$d=0$          |
| cs:0011 656C                                                                    | insb<br>gs:                                                         | ds 4786                   |
| cs:0013 6C                                                                      | insb                                                                | es 4786                   |
| $cs:0014$ 6F                                                                    | outsw                                                               | ss 4798                   |
| cs:0015 20576F                                                                  | and<br>$[b \times +6F]$ , d $l$                                     | cs 4796                   |
| cs:0018 726C                                                                    | jb<br>0086                                                          | ip 0000                   |
| cs:001A 640D0A24                                                                | fs:ax,240A<br>or.                                                   |                           |
| cs:001E 0000                                                                    | add<br>[bx+si],al                                                   |                           |
|                                                                                 |                                                                     |                           |
| $ds:0000$ CD 20 FF 9F 00 EA FF FF = $f \Omega$                                  |                                                                     | ss:010A 0018              |
| ds:0008 AD DE E0 01 AB 14 AA 01 i a@%H-©                                        |                                                                     | ss:0108 0002              |
| ds:0010 AB 14 89 02 06 0F 78 00 2TeB+**                                         |                                                                     | ss:0106 0000              |
| ds:0018 00 01 02 03 04 FF FF FF                                                 | FBo+                                                                | ss:0104 0010              |
| ds:0020 FF FF FF FF FF FF FF FF                                                 |                                                                     | ss:0102>0208              |
| F1-Help F2-Bkpt F3-Mod F4-Here F5-Zoom F6-Next F7-Trace F8-Step F9-Run F10-Menu |                                                                     |                           |
|                                                                                 |                                                                     |                           |

Figura 5: Determinando pontos de parada